# **Dayforce Manager Guide**

## **Using DayForce for Approval Activities**

#### **Navigating DayForce**

- 1 My Day view pending Time Off Requests, Messages, Pay Approvals, HR Incidents
- 2 My Schedules view, create and edit the schedules for your departments
- 3 My Timesheets view, edit and approve your team's timesheets
- 4 My HR view your teams' HR profiles and balances

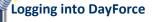

URL: https://dayforcehcm.com Login: 6 Digit employee ID # Password: last 6 digits of SIN #

square to maximize or minimize the panel you want to see

Check your messages here; to

learn how to send a message or broadcast please see Employee

orward

Þ

Click the black and green

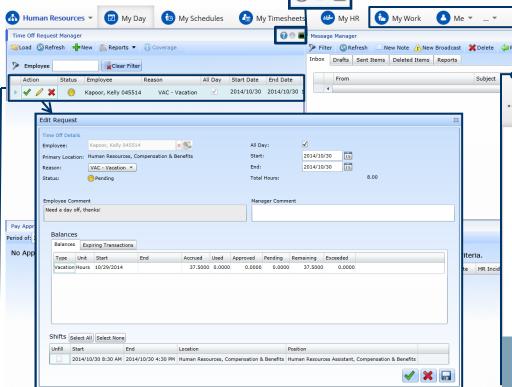

My Earnings

My Benefits

My Reports

各 Schedule Setup

Scheduling Plan

Under My Work, Me and the right most arrow, you will find all of the tools discussed in the Employee Guide Worksheet, as well my My Reports. Scheduling Setup, and Scheduling Plan will be discussed in detail in enhanced training, and in one on one meetings with clinical units

#### **Approving Time Off Requests**

- 1 Maximize the Time Off Request Manager Panel
- 2 You can click the green checkmark to approve the request, the red X to deny the request
- Click the pencil icon to view the details of the request (such as the employee's vacation balance and comments). Here you can also add your own comment, explaining why a request was denied for example.
- Once your comments have been added, you can click the green checkmark to approve or the red X to deny the request. To save your comments and respond later, click the disc (Save) icon.
- The employee will be able to see that you have approved or denied their request immediately. If you decide to review their request at a later time, they will see that it is pending.

Questions? Contact us at dayforce@mtsinai.on.ca

# **Dayforce**

## **Using DayForce to Approve Time & Pay**

#### **Authorizing Timesheets**

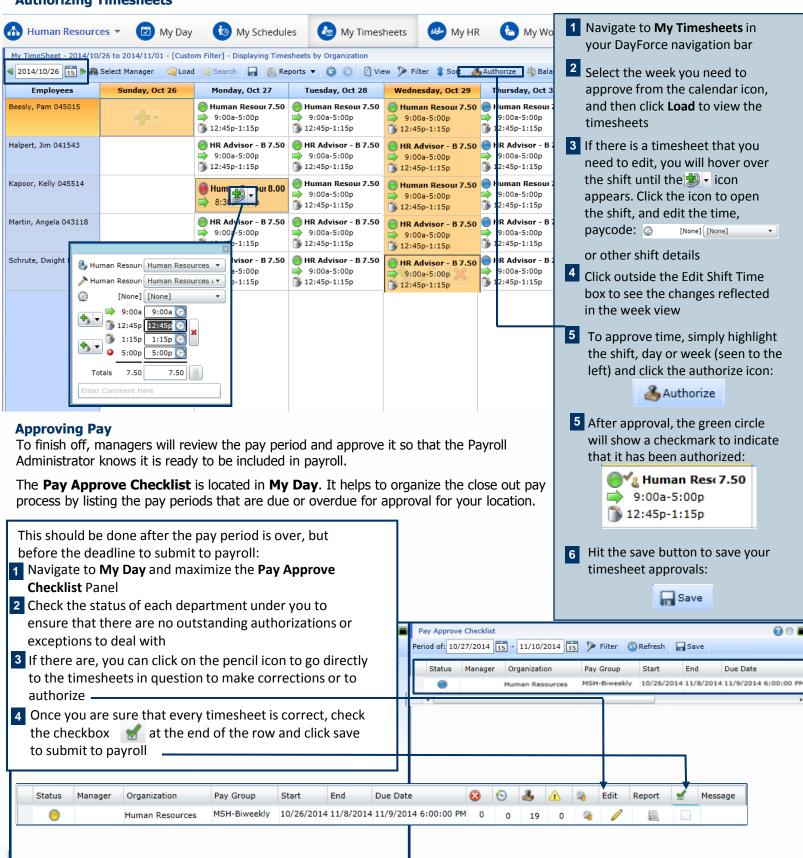

## **Dayforce**

### **Using Dayforce to Delegate and View Balances**

#### **Delegation of Authority**

When you are away on vacation or unable to complete your timesheet approvals, you will need to delegate your authority to someone at your level of management or higher in order to ensure that your employees are approved, and therefore paid correctly.

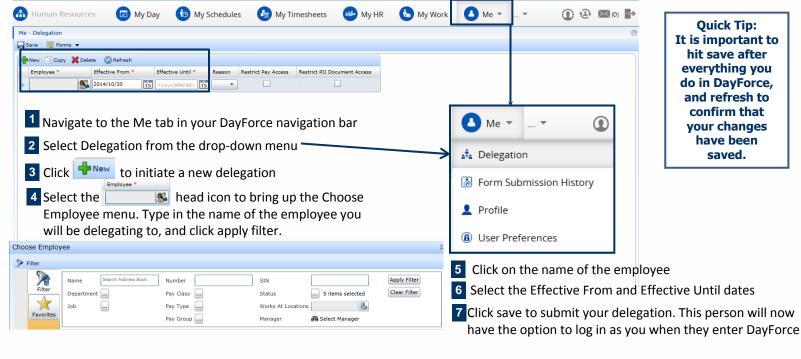

#### **Viewing Employee Balances**

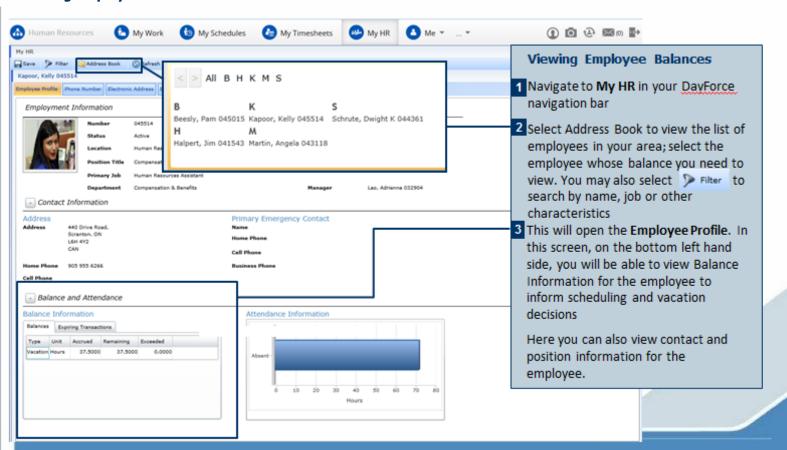

# Dayforce Notes

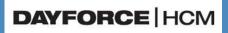

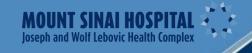